## Ulazni račun - troškovi reprezentacije

Zadnje ažurirano28/08/2024 9:09 am CEST

[Zaglavlje](https://help.minimax.hr/help/unos-ulaznog-racuna) računa unesemo kao i kod svih ulaznih računa.

## **Dodavanje rashoda**

Klikom na **+Novi rashod** unesemo novi rashod sa sljedećim postavkama:

- U polju vrsta rashoda odaberemo **Rashod**.
- Odaberemo **Konto** (za RRIF je to 4180) koji želimo koristiti i **stopu PDV-a.**
- **Odznačimo** kvačicu na polju **PDV se odbija**.

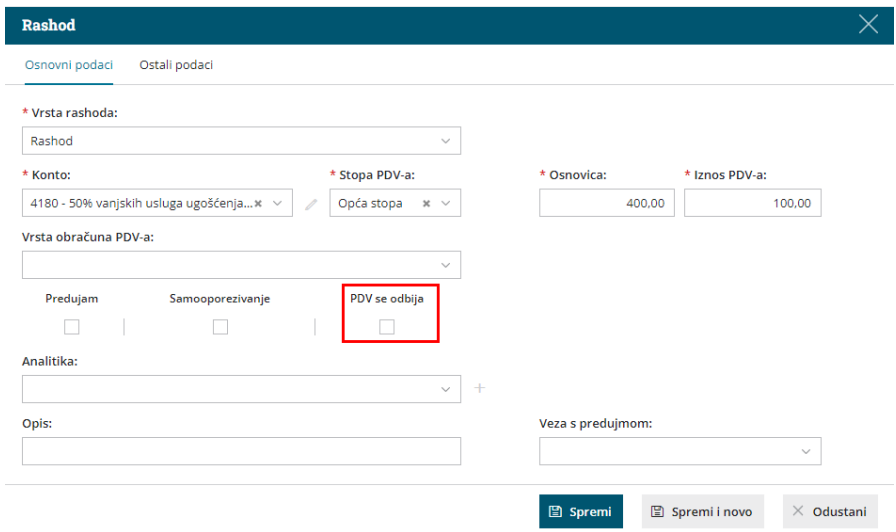

U dijelu **Ostali podaci** odaberemo **konto i postotak podjele** za nepriznate troškove reprezentacije.

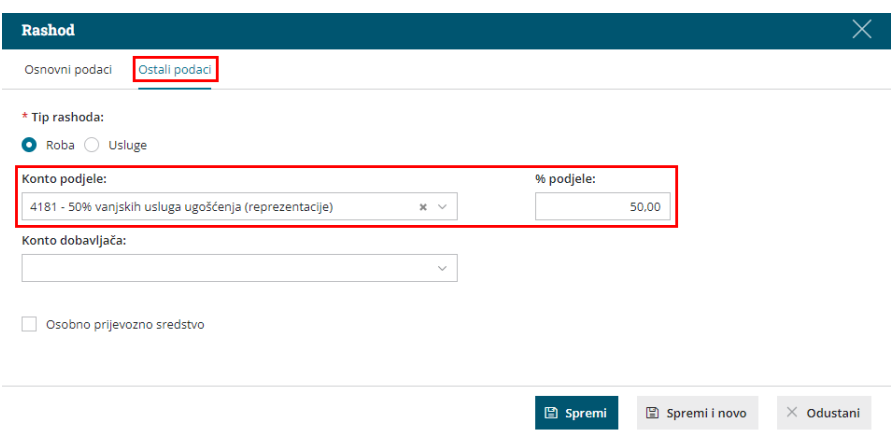

- Ako želimo, unesemo **analitiku** i **opis** rashoda (podatak se prenese na knjiženje u temeljnici).
- Rashod **spremimo** i račun **potvrdimo.**

## Š**to pripremi program?**

Program pripremi knjigovodstvenu temeljnicu s **raspodjelom priznatih i nepriznatih troškova**, iznosom **pretporeza** te s odgovarajućim **zapisima za PDV.**

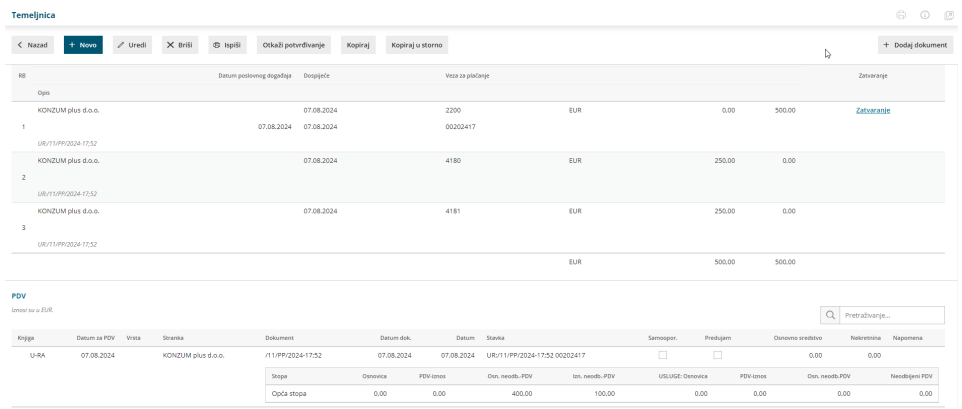